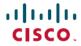

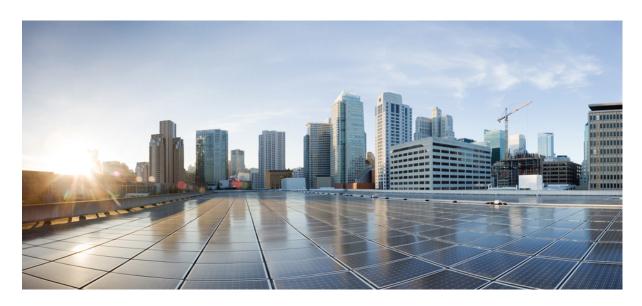

# Netflow Configuration Guide for Cisco NCS 5500 Series Routers, IOS XR Release 7.7.x

**First Published: 2022-07-01** 

# **Americas Headquarters**

Cisco Systems, Inc. 170 West Tasman Drive San Jose, CA 95134-1706 USA http://www.cisco.com Tel: 408 526-4000

800 553-NETS (6387) Fax: 408 527-0883 THE SPECIFICATIONS AND INFORMATION REGARDING THE PRODUCTS IN THIS MANUAL ARE SUBJECT TO CHANGE WITHOUT NOTICE. ALL STATEMENTS, INFORMATION, AND RECOMMENDATIONS IN THIS MANUAL ARE BELIEVED TO BE ACCURATE BUT ARE PRESENTED WITHOUT WARRANTY OF ANY KIND, EXPRESS OR IMPLIED. USERS MUST TAKE FULL RESPONSIBILITY FOR THEIR APPLICATION OF ANY PRODUCTS.

THE SOFTWARE LICENSE AND LIMITED WARRANTY FOR THE ACCOMPANYING PRODUCT ARE SET FORTH IN THE INFORMATION PACKET THAT SHIPPED WITH THE PRODUCT AND ARE INCORPORATED HEREIN BY THIS REFERENCE. IF YOU ARE UNABLE TO LOCATE THE SOFTWARE LICENSE OR LIMITED WARRANTY, CONTACT YOUR CISCO REPRESENTATIVE FOR A COPY.

The Cisco implementation of TCP header compression is an adaptation of a program developed by the University of California, Berkeley (UCB) as part of UCB's public domain version of the UNIX operating system. All rights reserved. Copyright © 1981, Regents of the University of California.

NOTWITHSTANDING ANY OTHER WARRANTY HEREIN, ALL DOCUMENT FILES AND SOFTWARE OF THESE SUPPLIERS ARE PROVIDED "AS IS" WITH ALL FAULTS. CISCO AND THE ABOVE-NAMED SUPPLIERS DISCLAIM ALL WARRANTIES, EXPRESSED OR IMPLIED, INCLUDING, WITHOUT LIMITATION, THOSE OF MERCHANTABILITY, FITNESS FOR A PARTICULAR PURPOSE AND NONINFRINGEMENT OR ARISING FROM A COURSE OF DEALING, USAGE, OR TRADE PRACTICE.

IN NO EVENT SHALL CISCO OR ITS SUPPLIERS BE LIABLE FOR ANY INDIRECT, SPECIAL, CONSEQUENTIAL, OR INCIDENTAL DAMAGES, INCLUDING, WITHOUT LIMITATION, LOST PROFITS OR LOSS OR DAMAGE TO DATA ARISING OUT OF THE USE OR INABILITY TO USE THIS MANUAL, EVEN IF CISCO OR ITS SUPPLIERS HAVE BEEN ADVISED OF THE POSSIBILITY OF SUCH DAMAGES.

Any Internet Protocol (IP) addresses and phone numbers used in this document are not intended to be actual addresses and phone numbers. Any examples, command display output, network topology diagrams, and other figures included in the document are shown for illustrative purposes only. Any use of actual IP addresses or phone numbers in illustrative content is unintentional and coincidental.

All printed copies and duplicate soft copies of this document are considered uncontrolled. See the current online version for the latest version.

Cisco has more than 200 offices worldwide. Addresses and phone numbers are listed on the Cisco website at www.cisco.com/go/offices.

Cisco and the Cisco logo are trademarks or registered trademarks of Cisco and/or its affiliates in the U.S. and other countries. To view a list of Cisco trademarks, go to this URL: <a href="https://www.cisco.com/c/en/us/about/legal/trademarks.html">https://www.cisco.com/c/en/us/about/legal/trademarks.html</a>. Third-party trademarks mentioned are the property of their respective owners. The use of the word partner does not imply a partnership relationship between Cisco and any other company. (1721R)

© 2022 Cisco Systems, Inc. All rights reserved.

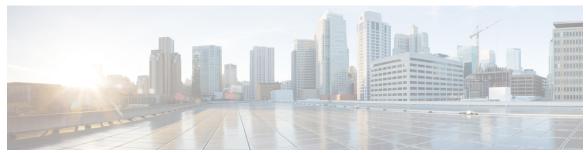

# CONTENTS

# PREFACE Preface v

Changes to This Document v

Communications, Services, and Additional Information v

# CHAPTER 1 New and Changed Feature Information 1

New and Changed Information 1

### CHAPTER 2 NetFlow Overview 3

Recording of Packet Flows in NetFlow 3

Prerequisites for Configuring NetFlow 5

Restrictions for Configuring NetFlow 5

Information About Configuring NetFlow 7

NetFlow Overview 7

Exporter Map Overview 7

Monitor Map Overview 8

Sampler Map Overview 9

How to Configure NetFlow on Cisco IOS XR Software 10

Configuring an Exporter Map 10

Configuring a Sampler Map 13

Configuring a Monitor Map 14

Applying a Monitor Map and a Sampler Map to a Physical Interface 17

Applying a Monitor Map and a Sampler Map to a Layer 2 Bundle Interface 18

Clearing NetFlow Data 19

Configure NetFlow Collection of MPLS Packets with IPv6 Fields 19

Drop Codes on NetFlow 23

Additional References 23

# CHAPTER 3 Configuring IPFIX 25

IPFIX 25

Configuring IPFIX 26

# CHAPTER 4 Configuring sFlow 29

sFlow Agent 29

Guidelines and Limitations for sFlow 30

Default Settings for sFlow 31

Configuring sFlow 31

Configuring Exporter Map 31

Configuring Monitor Map 32

Configuring Sampler Map 33

Configuring sFlow on an Interface 33

Enabling sFlow on a Line Card 34

Verify sFlow Configuration 34

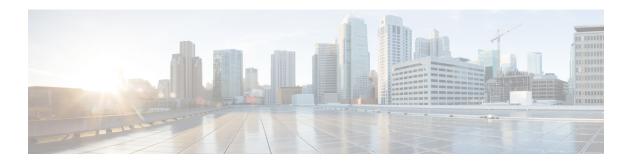

# **Preface**

This preface contains these sections:

- Changes to This Document, on page v
- Communications, Services, and Additional Information, on page v

# **Changes to This Document**

This table lists the technical changes made to this document since it was first released.

#### Table 1: Changes to This Document

| Date | Summary |
|------|---------|
| None | None    |

# **Communications, Services, and Additional Information**

- To receive timely, relevant information from Cisco, sign up at Cisco Profile Manager.
- To get the business results you're looking for with the technologies that matter, visit Cisco Services.
- To submit a service request, visit Cisco Support.
- To discover and browse secure, validated enterprise-class apps, products, solutions and services, visit Cisco DevNet.
- To obtain general networking, training, and certification titles, visit Cisco Press.
- To find warranty information for a specific product or product family, access Cisco Warranty Finder.

#### Cisco Bug Search Tool

Cisco Bug Search Tool (BST) is a web-based tool that acts as a gateway to the Cisco bug tracking system that maintains a comprehensive list of defects and vulnerabilities in Cisco products and software. BST provides you with detailed defect information about your products and software.

**Communications, Services, and Additional Information** 

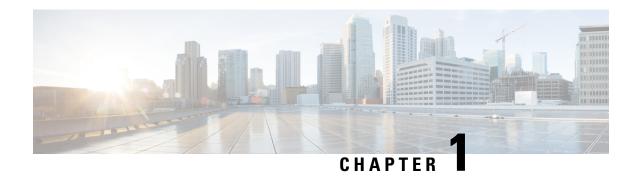

# **New and Changed Feature Information**

This table summarizes the new and changed feature information for the *Netflow Configuration Guide for Cisco NCS 5500 Series Routers*, and tells you where they are documented.

• New and Changed Information, on page 1

# **New and Changed Information**

**Table 2: New and Changed Features** 

| Feature | Description | Changed in Release | Where Documented |
|---------|-------------|--------------------|------------------|
| None    | None        | None               | None             |

**New and Changed Information** 

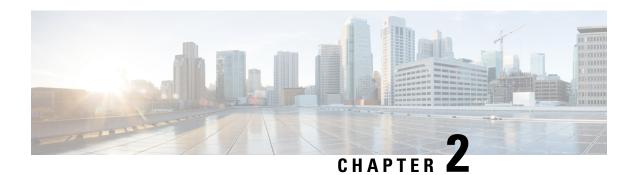

# **NetFlow Overview**

A NetFlow flow is a unidirectional sequence of packets that arrive on a single interface, and have the same values for key fields.

NetFlow is useful for the following:

- Accounting/Billing—NetFlow data provides fine grained metering for highly flexible and detailed resource utilization accounting.
- Network Planning and Analysis—NetFlow data provides key information for strategic network planning.
- Network Monitoring—NetFlow data enables near real-time network monitoring capabilities.
- Recording of Packet Flows in NetFlow, on page 3
- Prerequisites for Configuring NetFlow, on page 5
- Restrictions for Configuring NetFlow, on page 5
- Information About Configuring NetFlow, on page 7
- How to Configure NetFlow on Cisco IOS XR Software, on page 10
- Drop Codes on NetFlow, on page 23
- Additional References, on page 23

# **Recording of Packet Flows in NetFlow**

The packet in NetFlow is recorded as follows:

Figure 1: Packet Flows in NetFlow

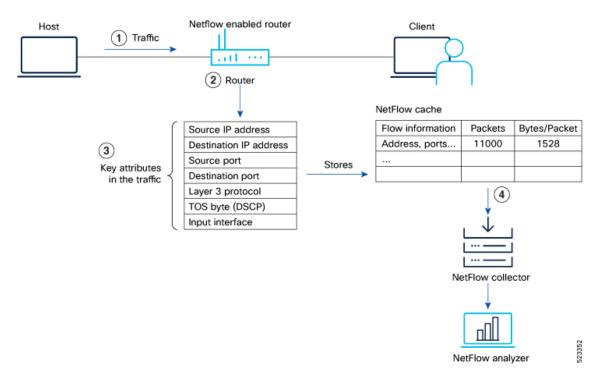

- 1 Flow Creation
- 2 Datagram Generation
- 3 Data Export
- 4 Analysis and Reporting

In NetFlow, the focus is on recording and collecting full packet flows in the network traffic data. When NetFlow is configured on the router, the router collects flow data by extracting key field attributes from the packet streams, and generates a flow record. This record, along with accounting information, is stored in the database or NetFlow Cache. The extracted records, once sampled, are exported to one or more NetFlow collectors via the UDP transport layer protocol. This exported data has several purpose: enterprise accounting and ISP billing, and so on.

Here's how NetFlow handles the recording of packet flows:

1. Flow Creation: NetFlow creates flow records by monitoring network traffic passing through the router. As a packet stream traverses a router interface, the packets are collected and an internal header is appended. These packets are dispatched to the line card's CPU, which generate a flow record. The router extracts pertinent header details from the packets and creates cache entries. The packets are subject to a policer, which helps protect the internal control plane. With each subsequent arrival of a packet from the same flow, the cache entry is updated. Flow records persist within the line card's cache until they age out due to timer expiration.

When the expiry of the set timer occurs, the NetFlow is generated. There are timers (two of them) running for flow aging.

• The active timer signifies the maximum allowable duration for a particular cache entry's existence, even if matched by received sampled packets.

- The inactive timer represents the duration without receipt of a sampled packet corresponding to a specific cache entry.
- 2. Datagram Generation: The NetFlow agent generates NetFlow datagrams that contain information about the packets. These datagrams include details such as source and destination IP addresses, port numbers, protocol information, and various flow statistics.
- **3.** Data Export: The NetFlow datagrams are periodically exported from the NetFlow agent to a designated NetFlow collector or analyzer. The export can be done using protocols like UDP or TCP, and the datagrams are typically sent in a structured format like IPFIX or JSON.

A flow record is sent to the NetFlow collector in the following scenarios:

- The flow has been inactive or active for an extended period.
- The user triggers the export of the flow.
- The flow concludes, which is particularly relevant when TCP connections are terminated.
- **4.** Analysis and Reporting: Upon receiving the NetFlow data, the NetFlow collector or analyzer processes and analyzes the information. It aggregates the sampled data to provide statistical insights into network traffic, including top talkers, protocol distribution, traffic patterns, and other metrics.

# **Prerequisites for Configuring NetFlow**

To perform these configuration tasks, your Cisco IOS XR software system administrator must assign you to a user group associated with a task group that includes the corresponding command task IDs. If you need assistance with your task group assignment, contact your system administrator.

# **Restrictions for Configuring NetFlow**

Consider these restrictions when configuring NetFlow in Cisco IOS XR software:

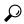

Tin

Do not use the management interface to export the NetFlow packets.

- NetFlow can be configured only in the ingress direction.
- Netflow v9, IPFIX, and IPFIX 315 support a maximum of two sampler maps.
- A source interface must always be configured. If you do not configure a source interface, the exporter will remain in a disabled state.
- Only export format Version 9 and IPFIX is supported.
- A valid record map name must always be configured for every flow monitor map.
- NetFlow is not supported on Bridge Virtual Interface (BVI).
- NetFlow on sub-interface routed via BVI is not supported.

- Destination-based Netflow accounting is not supported, only IPv4, IPv6 and MPLS record types are supported under monitor-map.
- Output interface field is not updated in data and flow records when the traffic is routed through ACL based forwarding (ABF).
- Output interface, source, and destination prefix lengths fields is not updated in data and flow records for multicast traffic.
- Output interface, source and destination prefix lengths fields are not set in data and flow records for GRE transit traffic.
- In-line modification of flow attribute record of NetFlow configuration is not supported.
- For Netflow IPFIX315, configure the hw-module profile netflow ipfix315 command.
- If IPFIX315 is enabled on a line card then all the ports on that line card should have IPFIX315 configured.
- For **hw-module profile qos hqos-enable**, NetFlow does not give the output interface for cases like L2 bridging, xconnect, IPFIX, and so on.
- L4 header port numbers are supported only for TCP and UDP.
- NetFlow does not give the output interface for traffic terminating on GRE tunnel.
- If full packet capture is disabled, then NetFlow captures only IPv4 and IPv6 packets. To enable packet flow for IPv4, IPv6, and L2VPN psuedo wire packets, enable the **hw-module profile netflow fpc-enable location** command and perform a reload.

#### **Scale Restrictions**

Maximum Sampler Rate

- For NC57 line card, a maximum sampler rate of 1:2000 can be supported.
- A rate of 1:4000 is recommended for other line cards if NetFlow needs to be configured on all interfaces.

Maximum Monitor Maps per Interface

- An interface can be configured with a maximum of 3 monitor maps at a time:
  - Record ipv4
  - Record ipv6
  - · Record mpls
- For IPFIX-315, only the record datalinksectiondump can be associated with the interface.
- For sFlow, only the record sflow can be associated with the interface.

Flow Cache- Maximum supported flow cache is 1000000.

# Information About Configuring NetFlow

# **NetFlow Overview**

Netflow is used to create a statistical view of the flow matrix from the router - at the beginning of Netflow Overview section before explanation of flows.

A flow is exported as part of a NetFlow export User Datagram Protocol (UDP) datagram under these circumstances:

- The flow has been inactive or active for too long.
- The flow cache is getting full.
- One of the counters (packets and or bytes) has wrapped.
- The user forces the flow to export.

NetFlow export UDP datagrams are sent to an external flow collector device that provides NetFlow export data filtering and aggregation. The export of data consists of expired flows and control information.

The NetFlow infrastructure is based on the configuration and use of these maps:

- Exporter map
- Monitor map
- Sampler map

#### **Cross AFI BGP NH information elements**

Cross AFI BGP NH information elements specifies the next hop IP address for different network layer protocols in BGP routing. These elements ensure

- proper routing across diverse network environments by indicating the appropriate next hop based on the Address Family Identifier (AFI) and
- its Subsequent Address Family Identifier (SAFI).

Table 3: Feature History Table

# **Exporter Map Overview**

An exporter map contains user network specification and transport layer details for the NetFlow export packet. The **flow exporter-map** command allows you to configure collector and version attributes. You can configure these collector information:

- Export destination IP address
- DSCP value for export packet
- · Source interface
- UDP port number (This is where the collector is listening for NetFlow packets.)

• Transport protocol for export packets

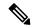

Note

In Cisco IOS XR Software, UDP is the only supported transport protocol for export packets.

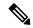

Note

NetFlow export packets use the IP address that is assigned to the source interface. If the source interface does not have an IP address assigned to it, the exporter will be inactive.

You can also configure these export version attributes:

- Template timeout
- Template data timeout
- Template options timeout
- Interface table timeout
- Sampler table timeout

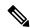

Note

A single flow monitor map can support up to eight exporters.

# **Monitor Map Overview**

A monitor map contains name references to the flow record map and flow exporter map. Monitor maps are applied to an interface. You can configure these monitor map attributes:

- Number of entries in the flow cache
- Type of cache (permanent or normal). Permanent caches do not have their entries removed from the cache unless they are explicitly cleared by the user
- Active flow timeout
- Inactive flow timeout
- Update timeout
- Default timeouts
- Record type of packets sampled and collected

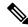

Note

The record name specifies the type of packets that NetFlow samples as they pass through the router. Currently, MPLS, IPv4, and IPv6 packet sampling is supported.

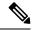

Note

The active flow and inactive flow timeouts are associated with a normal cache type. The update timeout is associated with the permanent cache type.

# **Sampler Map Overview**

Table 4: Feature History Table

| Feature Name                                  | Release Information | Description                                                                                                    |
|-----------------------------------------------|---------------------|----------------------------------------------------------------------------------------------------|
| Enhanced NetFlow Sampling Rate of 1:2048 (2K) | Release 7.4.1       | You can configure a sampling rate of 1:2048 on NC57 line card when the line card is configured in the native mode. |
|                                               |                     | Previously, the line card supported configuring Netflow sampling rate of 1:4096(4K), 1:8192(8K), and 1:16384(16K)  |
|                                               |                     | The command <b>random 1 out-of</b> is modified to support the new sampling rate.                                   |

The sampler map specifies the rate at which packets (one out of n packets) are sampled. The sampler map configuration is typically geared for high-speed interfaces to optimize CPU utilization. To achieve this, start by setting the sampling rate after evaluating your network parameters such as traffic rate, number of total flows, cache size, active and inactive timers.

- The maximum supported sampling rate is 1:1, where every packet is processed.
- The minimum supported sampling rate is 1:65,536, indicating that only one out of every 65,536 packets is processed.

Consider these points before applying sampler map:

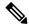

Note

While caching netflow traffic over bundle interface, a deviation in flow monitor cache entries is observed. The deviation is not always consistent, and the acceptable limit is up to 15%

Consider these points before applying sampler map:

- You must remove the existing netflow configuration before applying a new sampler map on an already existing netflow interface configuration.
- Sub-interfaces and physical interfaces under a port must have the same sampler map configuration.

# **How to Configure NetFlow on Cisco IOS XR Software**

The steps that follow provide a general overview of NetFlow configuration:

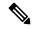

Note

We recommend that you not use the default ethernet VLAN (VLAN-1) in any of your network configurations. Traffic tagged with VLAN-1 may cause conflicts with other configurations.

#### **Procedure**

- **Step 1** Create and configure an exporter map.
- **Step 2** Create and configure a monitor map and a sampler map.

#### Note

The monitor map must reference the exporter map you created in Step 1. If you do not apply an exporter-map to the monitor-map, the flow records are not exported, and aging is done according to the cache parameters specified in the monitor-map.

**Step 3** Apply the monitor map and sampler map to an interface.

These steps are described in detail in these sections:

# **Configuring an Exporter Map**

Configure an exporter map and apply it to the monitor map with the **flow monitor-map** *map\_name* **exporter** *map\_name* command. You can configure the exporter map prior to configuring the monitor map, or you can configure the monitor map first and then configure and apply an exporter map later on.

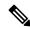

Note

Cisco IOS XR Software supports the configuration of a single collector only in the exporter map.

The steps that follow describe how to create and configure an exporter map and enable exporting of the sampler table or the interface table.

#### **Procedure**

#### Step 1 configure

#### Example:

RP/0/RP0/CPU0:router#configure

Enters global configuration mode.

# **Step 2 flow exporter-map** *map\_name*

#### Example:

RP/0/RP0/CPU0:router(config)#flow exporter-map expmap-dtxr2

Creates an exporter map, configures the exporter map name, and enters flow exporter map configuration mode.

# **Step 3 destination** *hostname\_or\_IP\_address* [**vrf** *vrf-name*]

#### Example:

RP/0/RP0/CPU0:router(config-fem) # destination 1.76.31.1

Configures the export destination for the flow exporter map. The destination can be a hostname, a VRF, or an IPv4/IPv6 address.

#### **Step 4 dscp** *dscp\_value*

### **Example:**

RP/0/RP0/CPU0:router(config-fem) # dscp 10

(Optional) Specifies the differentiated services codepoint (DSCP) value for export packets. Replace the *dscp\_value* argument with a value in the range from 0 through 63.

#### **Step 5 source** type interface-path-id

#### Example:

RP/0/RP0/CPU0:router(config-fem) # source Loopback 0

Specifies a source interface, in the format *type interface-path-id*.

### Step 6 transport udp port

#### **Example:**

RP/0/RP0/CPU0:router(config-fem) # transport udp 5999

(Optional) Specifies the destination port for UDP packets. Replace *port* with the destination UDP port value, in the range from 1024 through 65535.

#### Step 7 version v9

#### Example:

RP/0/RP0/CPU0:router(config-fem-ver)# version v9

(Optional) Enters flow exporter map version configuration submode.

#### Step 8 options {interface-table | sampler-table | vrf-table} [timeout seconds]

#### Example:

RP/0/RP0/CPU0:router(config-fem-ver) # options sampler-table timeout 1800

(Optional) Configures the export timeout value for the sampler table. Replace *seconds* with the export timeout value, in the range from 1 through 604800 seconds.

Default is 1800 seconds.

# Step 9 template [data | options] timeout seconds

#### Example:

RP/0/RP0/CPU0:router(config-fem-ver) # template data timeout 600

(Optional) Configures the export period for data packets. Replace *seconds* with the export timeout value, in the range from 1 through 604800 seconds.

#### Step 10 commit

## Step 11 exit

#### **Example:**

```
RP/0/RP0/CPU0:router(config-fem-ver) # exit
```

Exits flow exporter map version configuration submode.

### Step 12 exit

### Example:

```
RP/0/RP0/CPU0:router(config) # exit
```

Enters XR EXEC mode.

## **Step 13 show flow exporter-map** *map\_name*

#### Example:

```
RP/0/RP0/CPU0:router# show flow exporter-map expmap-dtxr2
Flow Exporter Map : expmap-dtxr2
Td
                    : 1
DestinationIpAddr : 1.76.31.1
VRFName : default SourceIfName : Loopback0
VRFName
                    : default
SourceIpAddr
                   : 10.200.58.1
DSCP
                    : 10
TransportProtocol : UDP
TransportDestPort : 5999
Export Version: 9
   Common Template Timeout : 1800 seconds
   Options Template Timeout : 1800 seconds
   Data Template Timeout : 600 seconds
   Interface-Table Export Timeout: 1800 seconds
   Sampler-Table Export Timeout : 0 seconds
   VRF-Table Export Timeout : 0 seconds
```

Displays exporter map data.

#### **Example**

This example shows how to create a new flow exporter map called "fem1," which uses the version 9 (V9) export format for NetFlow export packets. The data template flow-set is inserted into the V9 export packets once every 10 minutes, and the options interface table flow-set is inserted into the V9 export packet. The export packets are sent to the flow collector destination 10.1.1.1, where the source address is identical to the interface IP address of Loopback 0. The UDP destination port is 1024, and the DSCP value is 10:

```
RP/0/RP0/CPU0:router(config) # flow exporter-map fem1
```

```
RP/0/RP0/CPU0:router(config-fem)# destination 10.1.1.1
RP/0/RP0/CPU0:router(config-fem)# source Loopback 0
RP/0/RP0/CPU0:router(config-fem)# transport udp 1024
RP/0/RP0/CPU0:router(config-fem)# dscp 10
RP/0/RP0/CPU0:router(config-fem)# exit
RP/0/RP0/CPU0:router(config-fem)# version v9
RP/0/RP0/CPU0:router(config-fem-ver)# template data timeout 600
RP/0/RP0/CPU0:router(config-fem-ver)# options interface-table
RP/0/RP0/CPU0:router(config-fem-ver)# exit
```

# **Configuring a Sampler Map**

#### **Procedure**

### Step 1 configure

# **Example:**

RP/0/RSP0/CPU0:router#configure

Enters global configuration mode.

### **Step 2 sampler-map** *map\_name*

#### **Example:**

```
RP/0/RP0/CPU0:router(config)# sampler-map onein8k
RP/0/RP0/CPU0:router(config-sm)#
```

Creates a sampler map and enters sampler map configuration mode.

## **Step 3** random 1 out-of sampling\_interval

# **Example:**

```
RP/0/RP0/CPU0:router(config-sm)# random 1 out-of 8000
```

Configures the sampling interval to use random mode for sampling packets. Replace the *sampling\_interval* argument with a number, in the range from 1 through 65535 units.

#### Note

The sampling interval of 1:1000 packets is supported.

#### Step 4 commit

# Step 5 exit

#### Example:

```
RP/0/RP0/CPU0:router(config-sm)# exit
```

Exits sampler map configuration mode and enters the XR Config mode.

#### Step 6 exit

## **Example:**

```
RP/0/RP0/CPU0:router(config) # exit
```

Exits the mode and enters XR EXEC mode.

## **Step 7 show sampler-map** *map\_name*

### **Example:**

RP/0/RP0/CPU0:router#show sampler-map onein8k

Sampler Map : onein8k

Id: 1

Mode: Random (1 out of 8000 Pkts)

Displays sampler map data.

#### Example

This example shows how to create a new sampler map called "fsm1," which samples 1 out of 65535 packets:

```
RP/0/RP0/CPU0:router# sampler-map fsm1
RP/0/RP0/CPU0:router(config-sm)# random 1 out-of 65535
RP/0/RP0/CPU0:router(config)# exit
```

# **Configuring a Monitor Map**

#### **Procedure**

### Step 1 configure

#### **Example:**

RP/0/RSP0/CPU0:router#configure

Enters global configuration mode.

### **Step 2 flow monitor-map** *map\_name*

#### Example:

```
RP/0/RP0/CPU0:router(config)# flow monitor-map fmm-ipv4-dtxr2
RP/0/RP0/CPU0:router(config-fmm)#
```

Creates a monitor map and configures a monitor map name and enters flow monitor map configuration submode.

## **Step 3** Do one of the following:

- record ipv4
- record ipv4 [peer as]
- record ipv6
- record mpls [labels number]
- record mpls [ipv4-fields] [labels number]
- record mpls [ipv6-fields] [labels number]

• record mpls [ipv4-ipv6-fields] [labels number]

#### Example:

```
RP/0/RP0/CPU0:router(config-fmm) # record ipv4
```

Configures the flow record map name for IPv4, IPv6, or MPLS.

- Use the **record ipv4** command to configure the flow record map name for IPv4. By default, you collect and export the originating autonomous system (AS) numbers.
- Use the **record ipv4** [peer-as] command to record peer AS. Here, you collect and export the peer AS numbers.

#### Note

Ensure that the **bgp attribute-download** command is configured. Else, no AS is collected when the **record ipv4** or **record ipv4 peer-as** command is configured.

- Use the **record ipv6** command to configure the flow record map name for IPv6.
- Use the **record mpls labels** command with the *number* argument to specify the number of labels that you want to aggregate. By default, MPLS-aware NetFlow aggregates the top six labels of the MPLS label stack. The maximum value is 6.
- Use the **record mpls ipv4-fields** command to collect IPv4 fields in the MPLS-aware NetFlow.
- Use the **record mpls ipv6-fields** command to collect IPV6 fields in the MPLS-aware NetFlow.
- Use the **record mpls ipv4-ipv6-fields** command to collect IPv4 and IPv6 fields in the MPLS-aware NetFlow.

#### Note

For the **outbundlemember** option to be effective; you must configure monitor-map as following:

```
flow monitor-map nfmpls record mpls ipv4-ipv6-fields option outbundlemember
```

#### **Step 4** cache entries number

#### Example:

```
RP/0/RP0/CPU0:router(config-fmm) # cache entries 65535
```

(Optional) Configures the number of entries in the flow cache. Replace the *number* argument with the number of flow entries allowed in the flow cache, in the range from 4096 through 1000000.

The default number of cache entries is 65535.

#### **Step 5** cache permanent

### **Example:**

```
RP/0/RP0/CPU0:router(config-fmm) # flow monitor-map fmm cache permanent
```

(Optional) Disables removal of entries from flow cache.

## Step 6 cache timeout {active timeout\_value | inactive timeout\_value | update timeout\_value}

#### **Example:**

```
RP/0/RP0/CPU0:router(config-fmm) # cache timeout inactive 120
```

(Optional) Configures the active, inactive, or update flow cache timeout value.

- The default timeout value for the inactive flow cache is 15 seconds.
- The default timeout value for the active flow cache is 1800 seconds.
- The default timeout value for the update flow cache is 1800 seconds.

#### Note

The **update** *timeout\_value* keyword argument is used for permanent caches only. It specifies the timeout value that is used to export entries from permanent caches. In this case, the entries are exported but remain the cache.

## **Step 7 exporter** *map\_name*

#### Example:

```
RP/0/RP0/CPU0:router(config-fmm)# exporter expmap-dtxr2
```

Associates an exporter map with a monitor map.

#### Note

A single flow monitor map can support up to eight exporters.

### Step 8 commit

## Step 9 exit

# Example:

```
RP/0/RP0/CPU0:router(config-fmm)# exit
```

Exits flow monitor map configuration submode.

#### Step 10 exit

#### Example:

```
RP/0/RP0/CPU0:router(config) # exit
```

Exits XR Config mode.

### **Step 11 show flow monitor-map** *map\_name*

#### Example:

#### RP/0/RP0/CPU0:router#show flow monitor-map fmm-ipv4-dtxr2

Flow Monitor Map : fmm-ipv4-dtxr2

\_\_\_\_\_

Id: 1

RecordMapName: ipv4-raw
ExportMapName: expmap-dtxr2
CacheAgingMode: Normal
CacheMaxEntries: 65535
CacheActiveTout: 60 seconds
CacheInactiveTout: 120 seconds

CacheUpdateTout: N/A CacheRateLimit: 2000 Displays flow monitor map data.

#### **Example**

This example shows how to create a new flow monitor map with name "fmm1". This flow monitor map references the flow exporter map "fem1," and sets the flow cache attributes to 10000 cache entries. The active entries from the cache are aged every 30 seconds, while the inactive entries from the cache are aged every 15 seconds. The record map for this monitor map is IPv4:

```
RP/0/RP0/CPU0:router(config)# flow monitor-map fmm1
RP/0/RP0/CPU0:router(config-fmm)# record ipv4
RP/0/RP0/CPU0:router(config-fmm)# exporter fem1
RP/0/RP0/CPU0:router(config-fmm)# cache entries 10000
RP/0/RP0/CPU0:router(config-fmm)# cache timeout active 30
RP/0/RP0/CPU0:router(config-fmm)# cache timeout inactive 15
RP/0/RP0/CPU0:router(config-fmm)# exit
```

# Applying a Monitor Map and a Sampler Map to a Physical Interface

Perform these steps to apply a monitor map and a sampler map to an interface.

#### **Procedure**

#### Step 1 configure

### **Step 2 interface** *type number*

#### **Example:**

```
RP/0/RP0/CPU0:router(config) # interface HundredGigE 0/4/0/8
RP/0/RP0/CPU0:router(config-if) #
```

Enters interface configuration mode.

#### Step 3 flow [ipv4 | ipv6 | mpls] monitor monitor\_map sampler sampler\_map {ingress}

#### **Example:**

```
RP/0/RP0/CPU0:router(config-if) # flow ipv4 monitor fmm sampler fsm ingress
```

Associates a monitor map and a sampler map with an interface.

#### Note

Only Ingress mode is supported.

Enter **ipv4** to enable IPV4 NetFlow on the specified interface. Enter **ipv6** to enable IPV6 NetFlow on the specified interface. Enter **mpls** to enable MPLS-aware NetFlow on the specified interface.

# Step 4 commit

#### **Example**

This example shows how to apply the flow monitor "fmm1" and the sampler "fsm1" to the HundredGigE 0/3/0/0 interface in the ingress direction:

```
RP/0/RP0/CPU0:router(config) #interface HundredGigE 0/3/0/0
RP/0/RP0/CPU0:router(config-if) #flow ipv4 monitor fmm1 sampler fsm1 ingress
RP/0/RP0/CPU0:router(config-if) #exit
```

This example shows how to apply the flow monitor "MPLS-IPv6-fmm" and the sampler "FSM" to the HundredGigE 0/3/0/0 interface in the ingress direction:

```
RP/0/RP0/CPU0:router(config) #interface HundredGigE 0/3/0/0
RP/0/RP0/CPU0:router(config-if) # flow mpls monitor MPLS-IPv6-fmm sampler FSM ingress
RP/0/RP0/CPU0:router(config-if) #exit
```

# Applying a Monitor Map and a Sampler Map to a Layer 2 Bundle Interface

Perform these steps to apply a monitor map and a sampler map to a Layer 2 bundle interface.

#### **Procedure**

### Step 1 configure

### **Step 2 interface** *type number*

#### Example:

RP/0/RP0/CPU0:router(config)# interface bundle-ethernet 1
RP/0/RP0/CPU0:router(config-if)#

Enters interface configuration mode.

#### Step 3 flow [ipv4 | ipv6 | mpls] monitor monitor map sampler sampler map {ingress}

#### Example:

RP/0/RP0/CPU0:router(config-if) # flow ipv4 monitor fmm sampler fsm ingress

Associates a monitor map and a sampler map with an interface.

#### Note

Only Ingress mode is supported.

Enter **ipv4** to enable IPV4 NetFlow on the specified interface. Enter **ipv6** to enable IPV6 NetFlow on the specified interface. Enter **mpls** to enable MPLS-aware NetFlow on the specified interface.

#### Step 4 commit

#### Example

This example shows how to apply the flow monitor "fmm1" and the sampler "fsm1" to the bundle-ethernet 1 interface in the ingress direction:

```
RP/0/RP0/CPU0:router(config) #interface bundle-ethernet 1
RP/0/RP0/CPU0:router(config-if) #flow ipv4 monitor fmm1 sampler fsm1 ingress
RP/0/RP0/CPU0:router(config-if) #exit
```

This example shows how to apply the flow monitor "MPLS-IPv6-fmm" and the sampler "FSM" to the bundle-ethernet 1 interface in the ingress direction:

```
RP/0/RP0/CPU0:router(config) #interface bundle-ethernet 1
RP/0/RP0/CPU0:router(config-if) # flow mpls monitor MPLS-IPv6-fmm sampler FSM ingress
RP/0/RP0/CPU0:router(config-if) #exit
```

# **Clearing NetFlow Data**

#### **Procedure**

**Step 1** clear flow exporter [exporter\_name] {restart | statistics} location node-id

#### **Example:**

```
RP/0/RP0/CPU0:router# clear flow exporter statistics location 0/0/CPU0
```

Clears the flow exporter data.

Specify the **statistics** option to clear exporter statistics. Specify the **restart** option to export all of the templates that are currently configured on the specified node.

Step 2 clear flow monitor [monitor\_name] cache [force-export | statistics] location node-id}

#### Example:

```
RP/0/RP0/CPU0:router# clear flow monitor cache force-export location 0/0/CPU0
```

Clears the flow monitor data.

Specify the **statistics** option to clear cache statistics. Specify the **force-export** option to export the data from cache to server first and then clear the entries from cache.

# Configure NetFlow Collection of MPLS Packets with IPv6 Fields

The following example shows how to collect MPLS traffic with IPv4 payloads.

```
Router(config) #flow monitor-map MPLS-IPv4-fmm
Router(config-fmm) #record mpls IPv4-fields labels 3
Router(config-fmm) #cache permanent
Router(config-fmm) #exit
Router(config) #interface HundredGigE 0/3/0/0
Router(config-if) #flow mpls monitor MPLS-IPv4-fmm sampler fsm ingress
```

The following example shows how to collect MPLS traffic with IPv6 payloads.

```
Router(config) #flow monitor-map MPLS-IPv6-fmm
Router(config-fmm) # record mpls IPv6-fields labels 3
Router(config-fmm) #cache permanent
```

```
Router(config-fmm) #exit
Router(config) #interface HundredGigE 0/3/0/0
Router(config-if) #flow mpls monitor MPLS-IPv6-fmm sampler fsm ingress
```

The following example shows how to configure the NetFlow monitor to collect MPLS packets with IPv6 fields:

```
Router# config
Router(config) # flow exporter-map exp1
Router(config-fem) # version v9
Router(config-fem-ver)# options interface-table timeout 300
Router(config-fem-ver)# options sampler-table timeout 300
Router(config-fem-ver)# template data timeout 300
Router(config-fem-ver) # template options timeout 300
Router(config-fem-ver) # exit
Router(config-fem) # transport udp 12515
Router(config-fem) # source Loopback0
Router(config-fem) # destination 170.1.1.11
Router(config-fmm) # exit
Router(config) # flow monitor-map MPLS-IPv6-fmm
Router (config-fmm) # record mpls ipv6-fields labels 3
Router(config-fmm) # exporter exp1
Router(config-fmm) # cache entries 10000
Router (config-fmm) # cache permanent
Router(config-fmm) # exit
Router(config) # sampler-map FSM
Router(config-sm) # random 1 out-of 65535
Router(config-sm) # exit
Router(config) # interface HundredGigE 0/3/0/0
Router(config-if)# flow mpls monitor MPLS-IPv6-fmm sampler FSM ingress
```

The following example shows how to collect MPLS traffic with both IPv6 and IPv4 fields.

```
Router(config) # flow monitor-map MPLS-IPv4-IPv6-fmm
Router(config-fmm) # record mpls IPv4-IPv6-fields labels 3
Router(config-fmm) # cache permanent
Router(config-fmm) # exit
Router(config) # interface HundredGigE 0/3/0/0
Router(config-if) # flow mpls monitor MPLS-IPv4-IPv6-fmm sampler fsm ingress
```

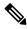

Note

Flow records are exported using the Version 9 format.

#### **Running Configuration**

```
/* This configuration collects MPLS traffic with IPv4 payloads. */
flow monitor-map MPLS-IPv4-fmm
  record mpls IPv4-fields labels 3
  cache permanent
exit
interface HundredGigE 0/3/0/0
  flow mpls monitor MPLS-IPv4-fmm sampler fsm ingress
/* This configuration collects MPLS traffic with IPv6 payloads. */
flow monitor-map MPLS-IPv6-fmm
  record mpls IPv6-fields labels 3
  cache permanent
```

```
exit
interface HundredGigE 0/3/0/0
flow mpls monitor MPLS-IPv6-fmm sampler fsm ingress
/* This configuration collects MPLS packets with IPv6 fields */
flow exporter-map expl
version v9
 options interface-table timeout 300
 options sampler-table timeout 300
 template data timeout 300
 template options timeout 300
  exit
 transport udp 12515
 source Loopback0
 destination 170.1.1.11
 exit
 flow monitor-map MPLS-IPv6-fmm
 record mpls ipv6-fields labels 3
 exporter exp1
 cache entries 10000
cache permanent
exit
sampler-map FSM
random 1 out-of 65535
interface HundredGigE 0/3/0/0
flow mpls monitor MPLS-IPv6-fmm sampler FSM ingress
^{\prime \star} This configuration collects MPLS traffic with both IPv6 and IPv4 fields ^{\star \prime}
flow monitor-map MPLS-IPv4-IPv6-fmm
record mpls IPv4-IPv6-fields labels 3
cache permanent
 exit
 interface HundredGigE 0/3/0/0
flow mpls monitor MPLS-IPv4-IPv6-fmm sampler fsm ingress
```

# **Verification**

Verify the flow monitor map data.

Router# show flow monitor-map MPLS-IPv6-fmm

```
Flow Monitor Map: MPLS-IPv6-fmm

Id: 1
RecordMapName: ipv4-raw
ExportMapName: expmap-dtxr2
CacheAgingMode: Normal
CacheMaxEntries: 65535
CacheActiveTout: 60 seconds
CacheInactiveTout: 120 seconds
CacheUpdateTout: N/A
CacheRateLimit: 2000
```

#### Verify the exporter map data.

```
Router# show flow exporter-map expmap-dtxr2
Flow Exporter Map : expmap-dtxr2

Id : 1
DestinationIpAddr : 170.1.1.11
VRFName : default
```

```
SourceIfName : Loopback0
SourceIpAddr : 10.200.58.1
DSCP : 10
TransportProtocol : UDP
TransportDestPort : 12515

Export Version: 9
Common Template Timeout : 300 seconds
Options Template Timeout : 300 seconds
Data Template Timeout : 600 seconds
Interface-Table Export Timeout : 300 seconds
Sampler-Table Export Timeout : 0 seconds
VRF-Table Export Timeout : 0 seconds
```

#### Verify the netflow cache record for MPLS packet.

```
Router# show flow monitor MPLS-IPv6-fmm cache format record location 0/0/CPU0
```

Thu Feb 25 05:14:11.474 IST Cache summary for Flow Monitor FNF MONITOR MAP MPLS2: Cache size: 256000 Current entries: 1 74 Flows added: Flows not added: 0 Ager Polls: 4418 - Active timeout 7.3 - Inactive timeout 0 Λ - Immediate - TCP FIN flag 0 0 - Emergency aged - Counter wrap aged Ω 73 - Total Periodic export: 0 - Counter wrap - TCP FIN flag 0 Flows exported 73

====== Record number: 1 =======

```
LabelType :
                     BGP
Prefix/Length : ::/0
Label1-EXP-S :
                       0-0-0
              :
                   24026-0-1
Label2-EXP-S
Label3-EXP-S
              :
Label4-EXP-S
Label5-EXP-S
              :
Label6-EXP-S
InputInterface : BE100
OutputInterface : Hu0/0/0/3.1001
ForwardStatus
               : Fwd
FirstSwitched : 00 06:33:48:047
LastSwitched : 00 06:33:54:838
              : 1002010
BvteCount
              : 1033
PacketCount
Dir
               : Ing
SamplerID : 1
IPv6SrcAddr : 3001:10::2
IPv6DstAddr : 1001:10::2
IPv6TC
               : 0
             : 7
IPv6FlowLabel
IPv6OptHdrs : Ux.
               : 0x10
L4SrcPort
              : 0
              : 0
L4DestPort
              : 0
L4TCPFlags
InputVRFID
               : default
OutputVRFID
              : default
```

# **Drop Codes on NetFlow**

The following table lists supported drop codes on NetFlow, when a node is unable to forward the packets due to various reasons listed here. In such cases, the following drop codes are exported instead of output interface index.

Table 5: Drop Codes on NetFlow

| Drop Reason(s)      | IPFIX/V9 Code |
|---------------------|---------------|
| Unknown             | 128           |
| ACL Deny            | 129           |
| Adjacency           | 132           |
| Bad Header Checksum | 134           |
| Bad TTL             | 137           |

# **Additional References**

These sections provide references related to interface configuration.

#### **Related Documents**

| Related Topic                                                                                                    | Document Title                                                                                                    |
|----------------------------------------------------------------------------------------------------|----------------------------------------------------------------------------------------------------|
| Cisco IOS XR interface configuration commands                                                                                          | Interface and Hardware Component Command<br>Reference for Cisco NCS 5500 and NCS 540 and<br>NCS 560 Series Routers |
| Initial system bootup and configuration information for a router using the Cisco IOS XR software.                                      |                                                                                                    |
| Information about user groups and task IDs                                                                                             | Interface and Hardware Component Command<br>Reference for Cisco NCS 5500 and NCS 540 and<br>NCS 560 Series Routers |
| Information about configuring interfaces and other components from a remote Craft Works Interface (CWI) client management application. | Cisco Craft Works Interface User Guide                                                                             |

#### **Standards**

| Standards                                                                                                    | Title |
|----------------------------------------------------------------------------------------------------|-------|
| No new or modified standards are supported by this feature, and support for existing standards has not been modified by this feature. | _     |

### **MIBs**

| MIBs | MIBs Link                                                                                                    |
|------|----------------------------------------------------------------------------------------------------|
| l I  | Text for MIBs: To locate and download MIBs using Cisco IOS XR software, use the MIB Locator found at the Cisco Feature Navigator. |

# **RFCs**

| RFCs | Title                                       |
|------|---------------------------------------------|
| 3954 | NetFlow services export protocol Version 9. |
| 7011 | IPFIX protocol                              |

# **Technical Assistance**

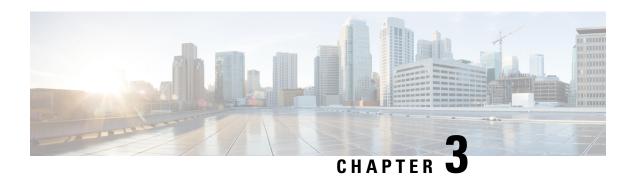

# **Configuring IPFIX**

This chapter describes how to configure IPFIX on Cisco IOS XR devices.

• IPFIX, on page 25

# **IPFIX**

Internet Protocol Flow Information Export (IPFIX) is an IETF standard export protocol for sending Netflow packets. IPFIX is based on Netflow version 9.

The IPFIX feature formats Netflow data and transfers the Netflow information from an exporter to a collector using UDP as transport protocol.

#### **Restrictions for IPFIX**

These IPFIX features are not supported:

- Variable-length information element in the IPFIX template
- Stream Control Transmission Protocol (SCTP) as the transport protocol

### **Limitations for IPFIX**

- You cannot modify an exporter version of an exporter map that is already applied to an interface. To modify the exporter version, first remove the exporter configuration applied on the interface, later modify the version and apply the configuration to the interface.
- An interface can have three different monitor-maps but all the monitor maps should have the same version for the exporters. There can be different exporters for the three monitor maps but they all need to have the same exporter version either v9 or IPFIX.
- You can only have monitor-maps one of each record type attached to an interface, that is one monitor-map for IPv4 record, one monitor-map for IPv6 record and one for MPLS record. There can be different exporter maps for these three monitor-maps but all the exporter maps should have same exporter version configured, either v9 or IPFIX.
- Multiple sampler-maps can be configured but only two sampler maps can be appled to an interface across the system.

# **Configuring IPFIX**

Consider SP-PE use case where SP (Service Provider) cloud is connected to the PE (Provider Edge) router through TenGigabit ethernet.

Figure 2: SP-PE Topology

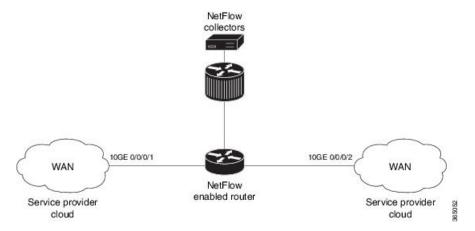

Configuring NetFlow on PE router involves:

- 1. Configuring Exporter map with IPFIX as an exporter
- 2. Configuring Monitor map
- 3. Configuring Sampler map
- 4. Applying the Monitor map and Sampler map to an interface

## Configuring Exporter map with IPFIX as the exporter version

```
flow exporter-map fem_ipfix
destination 10.1.1.1
source Loopback 0
transport udp 1025
exit
version ipfix
template data timeout 600
options sampler-table
exit
```

### **Configuring Monitor map**

```
flow monitor-map fmm1
record ipv4
option filtered
exporter fem_ipfix
cache entries 10000
cache timeout active 1800
cache timeout inactive 15
exit
```

#### **Configuring Sampler map**

```
sampler-map fsm1
  random 1 out-of 4000 /*Sampling rate supported is 1:4000*/
exit
```

#### Applying the Monitor map to an interface

Now apply the monitor-map **fmm1** that is configured with an exporter version IPFIX and sampler-map **fsm1** to the 10GE 0/0/0/1 interface in the ingress direction:

```
configure
  interface 10GE0/0/0/1
   flow ipv4 monitor fmm1 sampler fsm1 ingress
  exit.
```

#### **Verification**

Use the **show flow flow-exporter map** command to verify the exporter version configured is IPFIX:

```
RP/0/RP0/CPU0:router# show flow exporter-map fem ipfix
Flow Exporter Map : fem ipfix
Id : 3
Packet-Length : 1468
DestinationIpAddr : 10.1.1.1
              : uell.
: Loopback1
VRFName
SourceIfName
SourceIpAddr
                   : 4.4.0.1
DSCP
                    : 40
TransportProtocol : UDP
TransportDestPort : 9001
Export Version: IPFIX
  Common Template Timeout : 1800 seconds
  Options Template Timeout: 1800 seconds
  Data Template Timeout : 1800 seconds
  Interface-Table Export Timeout : 0 seconds
  Sampler-Table Export Timeout : 0 seconds
  VRF-Table Export Timeout : 0 seconds
```

Exported packets in an IPFIX packet structure are in the form of template set or data set. The first data template is sent when the configuration is activated on the interface.

With constant stream, the flowset data does not change, so data is decoded. Data template is updated in the case of timeout on the template. To change the timeout options in the flow exporter, use the template options timeout command:

```
RP/0/RP0/CPU0:router(config) #flow exporter-map ipfix_exp1
RP/0/RP0/CPU0:router(config-fem) #version ipfix
RP/0/RP0/CPU0:router(config-fem-ver) #template options
RP/0/RP0/CPU0:TU-PE3(config-fem-ver) #template options timeout
RP/0/RP0/CPU0:TU-PE3(config-fem-ver) #template options timeout 30
RP/0/RP0/CPU0:router# show flow exporter-map ipfix_exp1
version ipfix
template data timeout 30
```

dscp 40 transport udp 9001 source Loopback0 destination 10.127.59.86

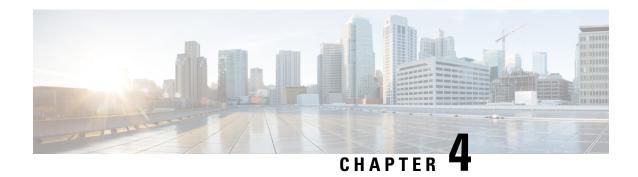

# **Configuring sFlow**

This chapter describes how to configure sFlow on Cisco IOS XR devices.

- sFlow Agent, on page 29
- Guidelines and Limitations for sFlow, on page 30
- Default Settings for sFlow, on page 31
- Configuring sFlow, on page 31

# sFlow Agent

Table 6: Feature History Table

| Feature Name | Release Information | Feature Description                                                                                                    |
|--------------|---------------------|----------------------------------------------------------------------------------------------------|
| Sampled Flow | Release 7.5.1       | Sampled flow (sFlow) allows you to monitor real-time traffic in data networks that contain switches and routers. It uses the sampling mechanism in the sFlow agent software on routers to monitor traffic and to forward the sample data to the central data collector. sFlow uses version 5 export format to forward sampled data. |

The sFlow Agent periodically polls the interface counters that are associated with a data source of the sampled packets. The data source can be an Ethernet interface, an EtherChannel interface, or a range of Ethernet interfaces. The sFlow Agent queries the Ethernet port manager for the respective EtherChannel membership information and also receives notifications from the Ethernet port manager for membership changes.

When you enable sFlow sampling, based on the sampling rate and the hardware internal random number, the ingress and egress packets are sent to the CPU as an sFlow-sampled packet. The sFlow Agent processes the sampled packets and sends an sFlow datagram to the central data collector. In addition to the original sampled packet, an sFlow datagram includes the information about the ingress port, egress port, and the original packet length. An sFlow datagram can have multiple sFlow samples such as mix of flow samples and counter samples.

You can export input and ouput interface handles if the ingress or egress interface is a bundle or a BVI type. The exported interface handles are of the physical interfaces on which the packet arrived or departed and not the bundle or BVI itself.

# **Guidelines and Limitations for sFlow**

Consider these points before configuring sFlow:

- Ingress sFlow is supported on Cisco NCS 5500 Series Routers on the line cards .
- Supports a maximum of eight export IPv4 and IPv6 destinations
- sFlow supports a maximum of two sampler maps.
- Supported sampling rate is 1 out of 262144 (maximum)
- Supports L3 Interface, L3 Bundle Interface, L3 subinterface, and L3 Bundle subinterface
- Does not support tunnel and PW-Ether interfaces.
- Supports up to 2000 L3 interfaces
- sFlow doesn't sample ARP, multicast, broadcast, and IP-in-IP packets.
- sFlow on bundle having members on different LCs have flows exported with the same ifindex id (of bundle interface, if I/O ifindex physical is not configured), but with different sub-agent id and sequence number.
- Supports tunnel encapsulation, which allows for the secure movement of data from one network to the other.
- Locally destined packets are reported by sFlow output interface as format-0, value=0x3FFFFFFF.
- Maximum configurable sFlow datagram size allowed is greater than 1500B and up to 9KB.
- For ingress sampled sFlow, the "extended\_decapsulate\_egress" sFlow flow record is supported, which provides the offset of the inner packet encapsulated inside a tunnel packet, if the tunnel packet is decapsulated at this node after receiving it on the ingress interface. The specific encapsulations decapsulation supported are IPv4 over GRE over IPv4, IPv6 over GRE over IPv4, IPv4 over MPLS over GRE over IPv4, IPv6 over IPv4 (variant 1), IPv6 over GUE over IPv4 (variant 1), IPv6 over GUE over IPv4 (variant 1), IPv6 over MPLS over GUE over IPv4 (variant 1), IPv6 over MPLS over GUE over IPv4 (variant 1). In addition, if the packet is an MPLS packet containing IPv4 or IPv6 encapsulations and if MPLS encapsulation is removed at this node, then the offset to the inner IPv4 or IPv6 encapsulation is provided as the decapsulation offset.
- When native mode is enabled, the sFlow monitor does not export the extended router and gateway structures format check fields for MPLS traffic with IPv6 Explicit-Null labels

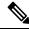

Note

Netflow supports single pass tunnel decap traffic using PBR policies.

## System Log Messages on sFlow

# **Default Settings for sFlow**

Here are the default sFlow parameters:

Table 7: Default Parameters for sFlow

| Parameters                  | Default                                                                  |
|-----------------------------|--------------------------------------------------------------------------|
| sFlow sampling-rate         | 1 out of 10000 packets                                                   |
| sFlow sampling-size         | 128 bytes. The maximum configurable value for sampler size is 200 bytes. |
| sFlow counter-poll-interval | 20 seconds                                                               |
| sFlow collector-port        | 6343                                                                     |

# **Configuring sFlow**

Configuring sFlow includes:

- Configuring Exporter Map
- Configuring Monitor Map
- Configuring Sampler Map
- · Configuring sFlow on an Interface
- Enabling sFlow on a Line Card

# **Configuring Exporter Map**

This sample exporter map includes two exporter maps for IPv4 and IPv6 traffic. sFlow uses default collector-port number 6343.

Also, in the below sample configuration the DF-bit (Don't Fragment bit) is enabled for IPv4 header. However, the DF-bit configuration is not supported for IPv6 transport.

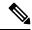

Note

A DF bit is a bit within the IP header that determines whether a router is allowed to fragment a packet.

```
flow exporter-map SF-EXP-MAP-1 version sflow v5 ! packet-length 1468 transport udp 6343 source GigabitEthernet0/0/0/1
```

```
destination 192.127.0.1
dfbit set
!
flow exporter-map SF-EXP-MAP-2
version sflow v5
!
packet-length 1468
transport udp 6343
source GigabitEthernet0/0/0/1
destination FF01::1
```

# **Configuring Monitor Map**

This sample monitor map records sFlow traffic. Optionally, you can choose to include extended router and extended gateway information in the monitor map.

The extended router information includes:

- nexthop
- · source mask length
- · destination mask length

The extended gateway information includes:

- nexthop
- · communities
- local preference
- AS, source AS, source peer AS, and desgtination AS path

```
flow monitor-map sflow-mon1
record sflow
sflow options
input ifindex physical
output ifindex physical
if-counters polling-interval 10
extended-router
extended-gateway
!
exporter sflow-exp-v6-0012_99992
cache entries 5000
cache timeout active 5
cache timeout inactive 10
!
```

#### Verification

```
ExportMapName:
                  sflow-exp-v4-0012 30001
                  sflow-exp-v6-0012 99992
CacheAgingMode: Normal
CacheMaxEntries: 5000
CacheActiveTout:
                  5 seconds
CacheInactiveTout: 10 seconds
CacheUpdateTout: N/A
CacheRateLimit: 2000
HwCacheExists:
HwCacheInactTout: 50
sFlow options:
 Option: extended router
 Option: extended gateway
 Option: Input ifindex physical
 Option: Output ifindex physical
 Option: Max sample header size: using default: 128
```

# **Configuring Sampler Map**

This sample configuration samples 1 out of 20000 packets:

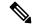

Note

The default sampling rate is 10000.

```
sampler-map SF-SAMP-MAP
  random 1 out-of 20000
!
```

## **Verification**

```
Flow Exporter Map: sflow-exp-v6-0012 99992
_____
               : 26
Td
Packet-Length
               : 1500
DestinationIpAddr :
VRFName
       : default
               : Loopback0
SourceIfName
SourceIpAddr
                : ::10:0:0:3
DSCP
                : 45
TransportProtocol : UDP
TransportDestPort : 6402
Do Not Fragment : Enabled
Export Version: sFlow Protocol
sFlow protocol version: v5
```

# **Configuring sFlow on an Interface**

In the following example, sFlow configuration is applied on an interface at the ingress direction:

```
interface GigabitEthernet0/0/0/3
  ipv4 address 192.127.0.56 255.255.255.0
  ipv6 address FFF2:8:DE::56/64
  ipv6 enable
  flow datalinkframesection monitor-map SF-MON-MAP sampler SF-SAMP-MAP ingress
```

# **Enabling sFlow on a Line Card**

This sample configuration enables sFlow on a line card at node 0/0/CPU0:

Router(config)# hw-module profile netflow sflow-enable location 0/0/CPU0

You should reload the line card for the changes to take effect.

# **Verify sFlow Configuration**

## **Exporter Map**

To verify if the exporter map has sFlow v5 export version configured, use the **show flow monitor-map** command:

Router# show flow monitor-map sflow-mon1

```
Flow Monitor Map : sflow-mon1
RecordMapName: sflow (1 labels)
ExportMapName: sflow-exp-v4-0012_30001
                   sflow-exp-v6-0012_99992
CacheAgingMode: Normal CacheMaxEntries: 5000
CacheActiveTout:
                    5 seconds
CacheInactiveTout: 10 seconds
CacheUpdateTout: N/A
CacheRateLimit: 2000
HwCacheExists:
                    False
HwCacheInactTout: 50
sFlow options:
  Option: extended router
  Option: extended gateway
  Option: Input ifindex physical
  Option: Output ifindex physical
  Option: Max sample header size: using default: 128
```

### **Exporter Statistics Information**

To view the flow, counter samples, and packet exported statistics, use the **show flow monitor sflow-mon1** cache location command:

```
Router#show flow exporter SF-EXP-MAP-1 location 0/RP0/CPU0
show flow monitor sflow-mon1 cache location 0/0/cPU0
Thu Nov 11 10:57:35.168 IST
Cache summary for Flow Monitor sflow-mon1:
                                      5000
Cache size:
Current entries:
Flows added:
                                    326328
Flows not added:
                                        0
Ager Polls:
                                     44656
                                         Ω
  - Active timeout
  - Inactive timeout
                                         0
 - Immediate
                                    326328
 - TCP FIN flag
                                         0
  - Emergency aged
```

| <ul><li>Counter wrap aged</li><li>Total</li></ul> | 0<br>326328             |
|---------------------------------------------------|-------------------------|
| Periodic export:                                  |                         |
| - Counter wrap                                    | 0                       |
| - TCP FIN flag                                    | 0                       |
|                                                   |                         |
| Flows exported                                    | 326328                  |
| sflow details:                                    | 326328                  |
| -                                                 | <b>326328</b><br>299639 |

**Verify sFlow Configuration**